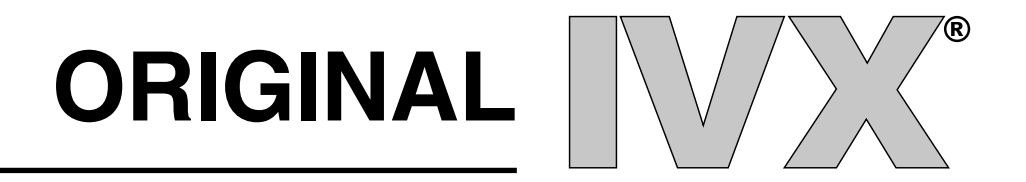

# **ADMINISTRATOR MANUAL**

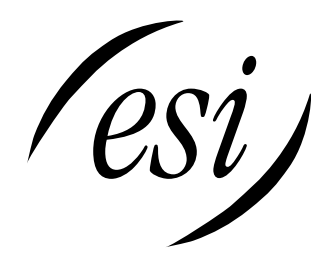

(Inside front cover)

## **GENERAL DESCRIPTION**

IVX® , an **i**ntegrated **v**oice e**x**change, is an advanced small business telephone system with built-in voice processing, automated attendant and voice-mail capability. The system's combined functions are controlled by a single processor and by a single set of proprietary operating system software. Its combined features/functions include:

- A 16 x 34 Digital Telephone System
- 10 Ports of Voice Mail
- Full Automated Attendant
- Automatic Call Distribution (ACD)
- Message on Hold
- Caller ID
- Call Traffic and Activity Reports

#### **BACKGROUND**

Virtually all other telephone/voice mail systems involve connecting two or more separate systems (usually from different manufacturers). Call processing by these different "boxes" must transfer callers back and forth from system to system, with each performing its operation only during the time that it is connected to the caller.

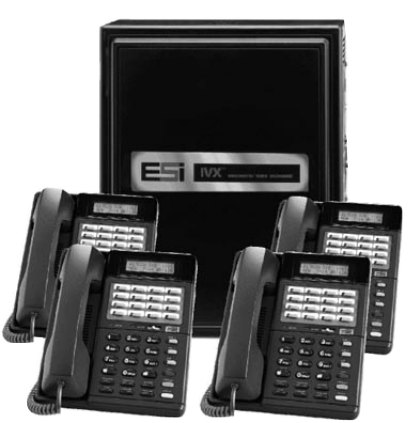

#### **IVX IS DIFFERENT**

IVX is a single system that performs ALL of these functions as one– by a single processor, storage medium and voice processing DSP. With no boundaries between these once separate tasks, IVX delivers the greatest possible efficiency and cost effectiveness.

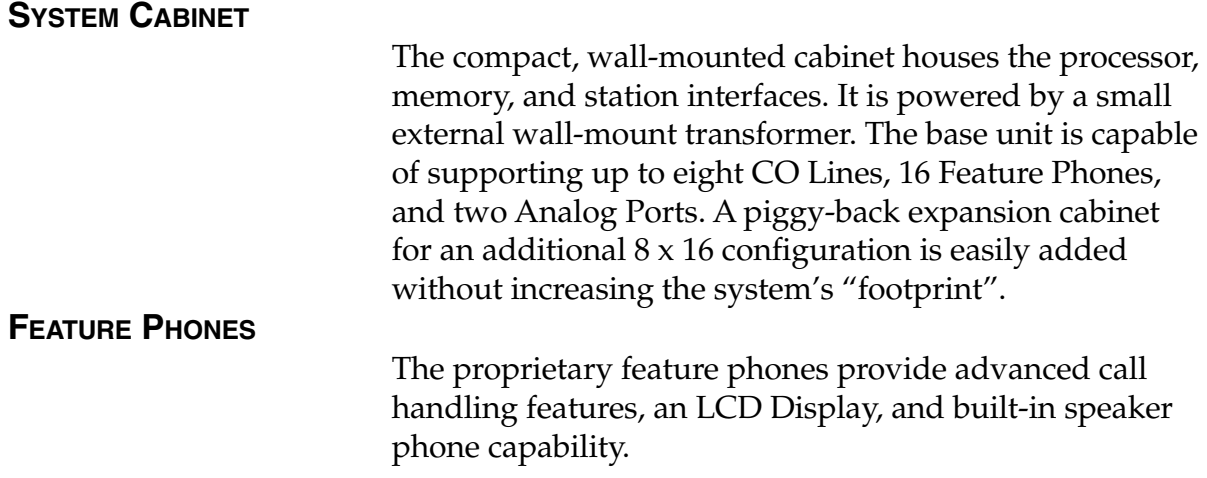

## **IVX ADVANCED FEATURES**

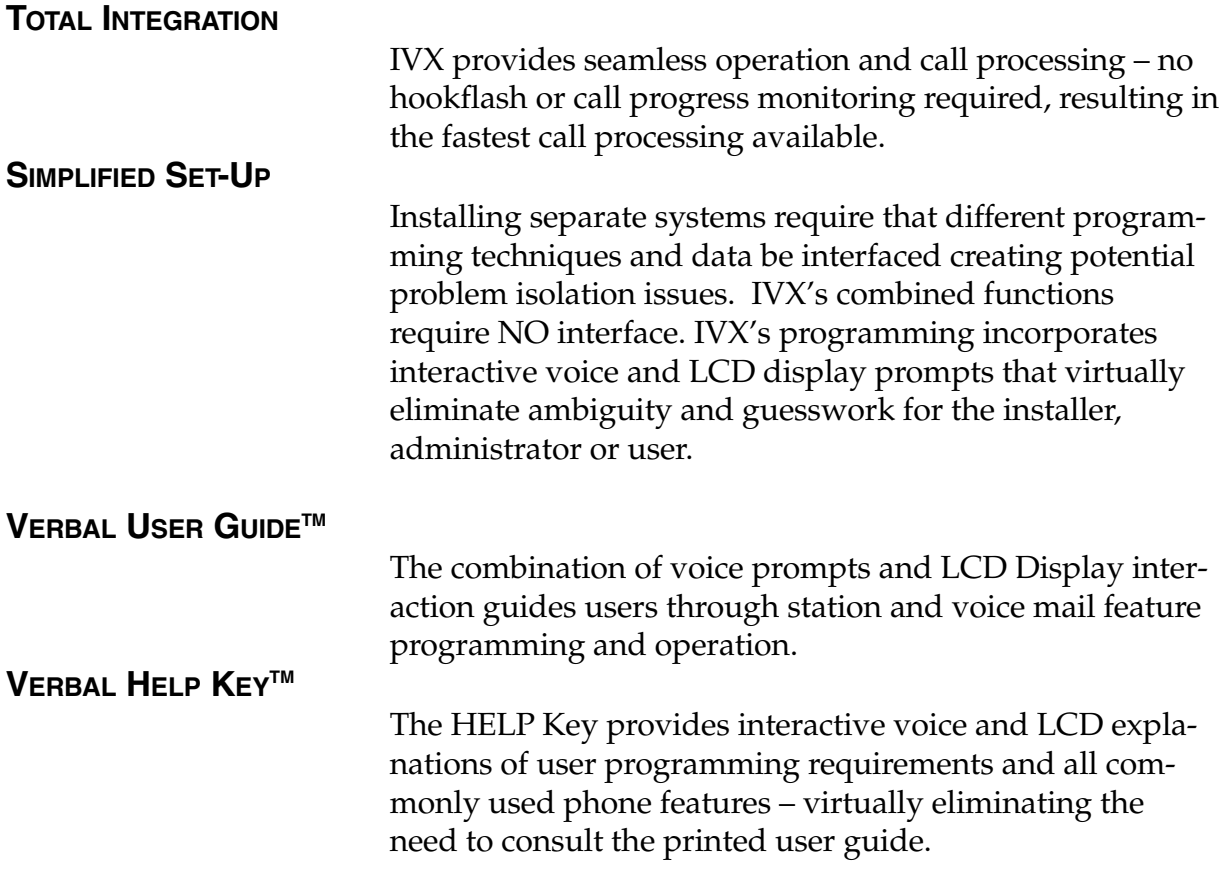

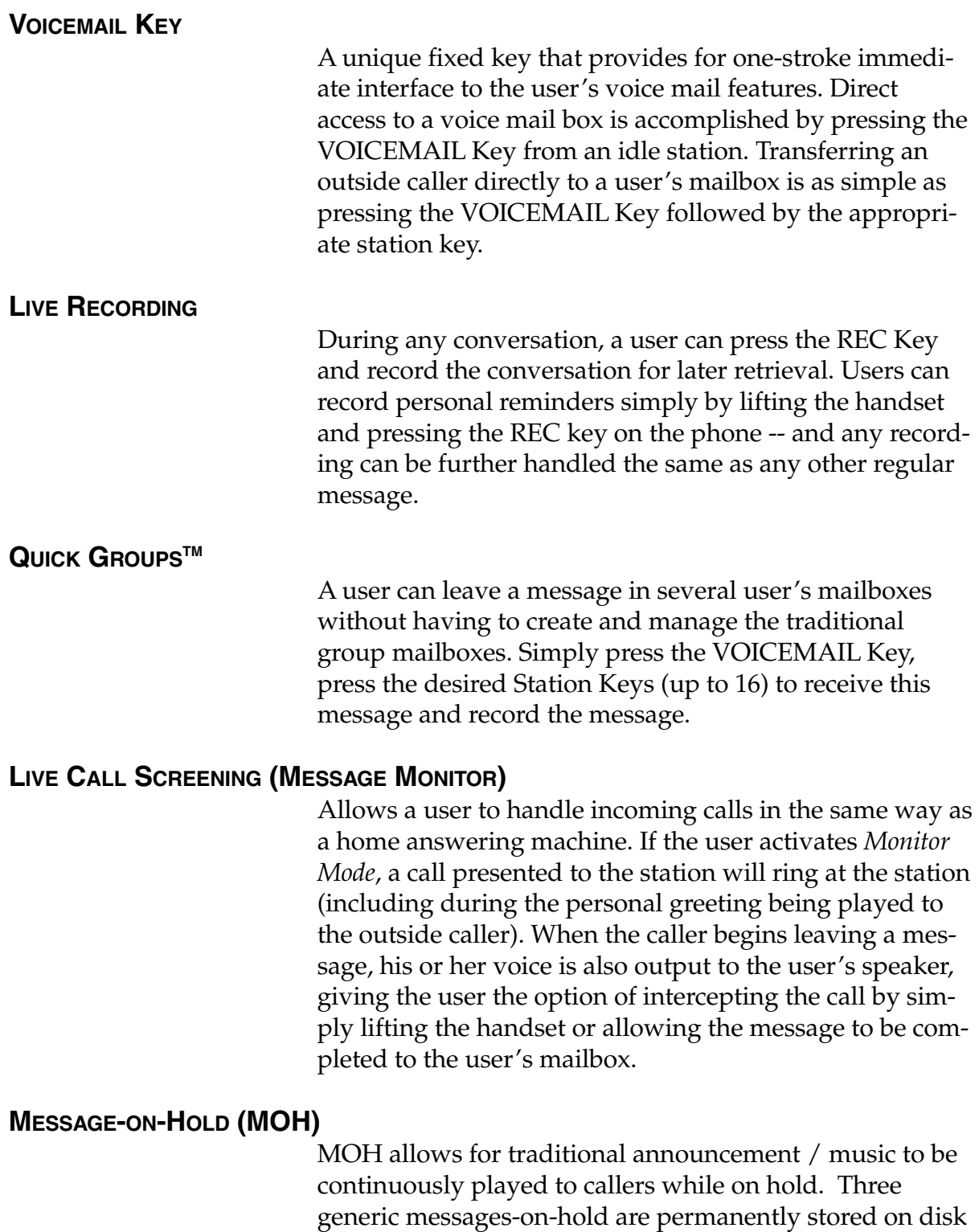

loaded for use.

– or, up to five custom recordings can easily be down-

#### **ON-HOLD DIALING**

Because the MOH source is being generated by the system, DTMF receivers are able to continuously monitor the line – allowing callers on hold or in ACD queue to dial other options such as menu selections or the operator.

#### **PERSONAL GREETING REMINDER**

Users typically activate this feature to automatically play their personal greeting the first time the phone is used after extended absence – ensuring removal of outdated greetings. They do have the option to keep as is, or to change it.

#### **REMOTE SYSTEM SOFTWARE UPDATING**

System updates are accomplished via a high-speed, builtin Modem. System software or built-in voice prompts can be factory updated via dial-up rather than by costly and time-consuming EPROM replacement. Dealers can also use the Modem port for remote real-time monitoring of system activity, debug, or update of configuration data.

#### **GUEST EXTENSIONS**

Employees that work outside of the office can be assigned *Guest Extensions* making it appear as if they have a live station in the office. **Example:** the normal extensions are numbered 100 to 115. Three outside sales reps are assigned Guest Extensions 301, 302, and 303. An outside caller dialing 301 at the main greeting would be forwarded directly to mailbox 301. Additionally, an inside user can transfer a caller directly to 301's mailbox by pressing a station key programmed for "extension" 301.

#### **ACD CAPABILITY**

Department Groups can be set up to provide sophisticated Automatic Call Distribution (ACD) features. Calls are presented to the longest Idle ACD agent or, if all agents are busy, callers can be held in queue and presented as agents become available. Possibilities include: Up to 10 agent groups with up to 16 agents in a group.

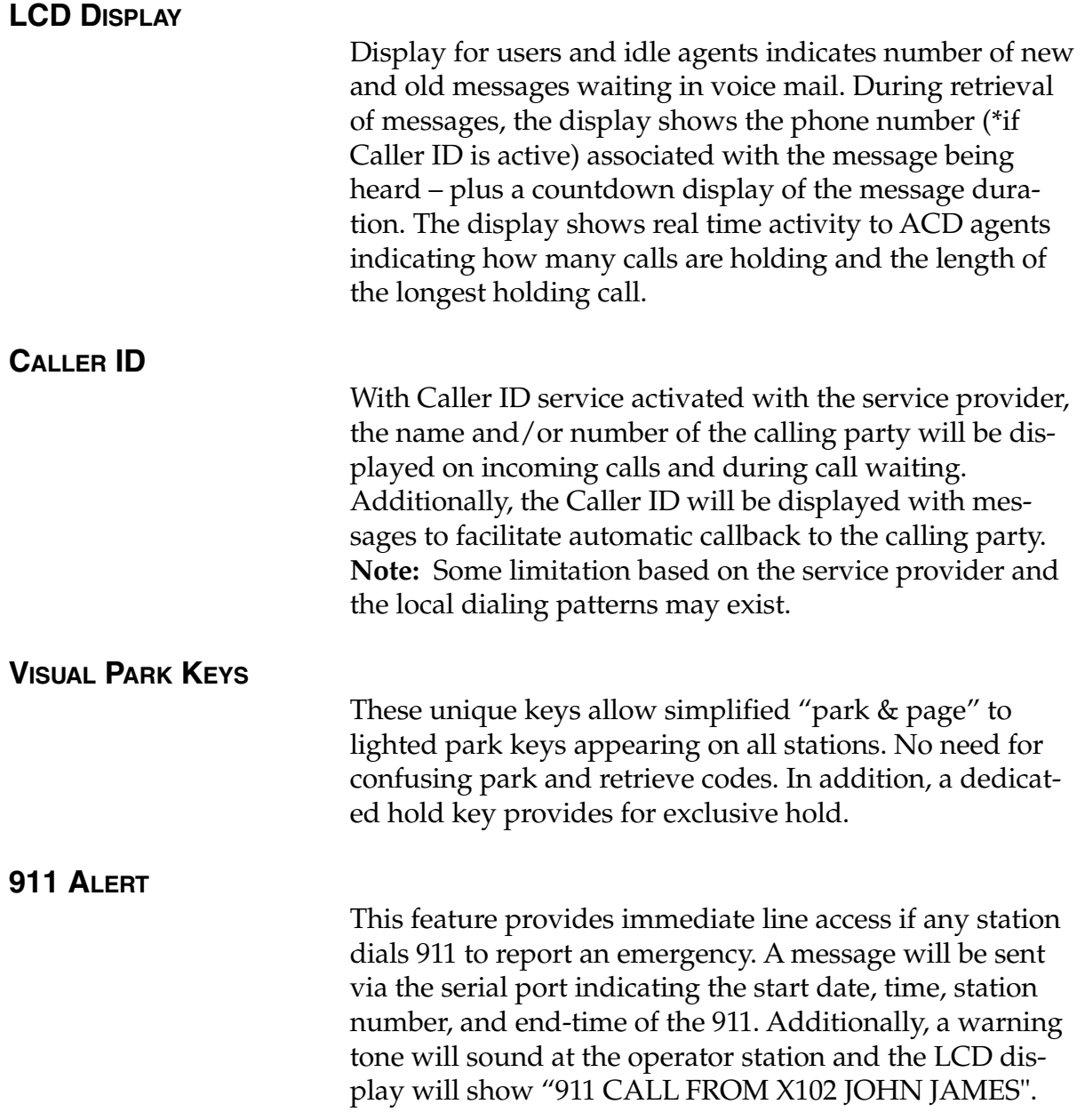

#### **STANDARD FEATURES**

#### **AUTO ATTENDANT**

Auto Attendant is like having an extra staff member on board -- or, it may allow freeing up an existing employee for other duties. Efficient call handling is assured by up to six menu levels, 40 audiotext branches, directory, Day/Night/Holiday modes, and primary and secondary answering capability.

However, selected stations (such as lobby phones, top executives, etc.) can be blocked from receiving calls directly from the Auto Attendant.

#### **AUTOMATIC MAILBOX CREATION**

From the moment an IVX system is up-and-running, mailboxes are automatically created with generic *greeting* and *forwarding* default values for all users -- there's no waiting for users to record personal greetings. However, at that point, users are able to easily create their own custom greetings.

#### **CALL STATISTICS**

IVX tracks call activity by Line, Extension, Department, and System. Summary Reports that are easy to read and interpret are easily printed by the System Administrator.

#### **CALL FORWARD: BUSY/NO ANSWER AND ALL CALLS**

The Installer can easily control Call Forward Busy/No Answer for each station on the system -- in both Day and Night Mode. In addition, individual user control their own Call Forward All Calls.

#### **CALL PICK-UP**

Pressing the dedicated PICK-UP Key and a user's Station Key or dialed extension number allows a user to intercept a ringing department or station -- minimizing caller aggravation caused by unanswered ringing.

## **CALL TRANSFER (LIVE)**

Both supervised and blind transfers are accomplished by pressing the destination Station Key-- or by pressing the TRANS Key and the destination extension number.

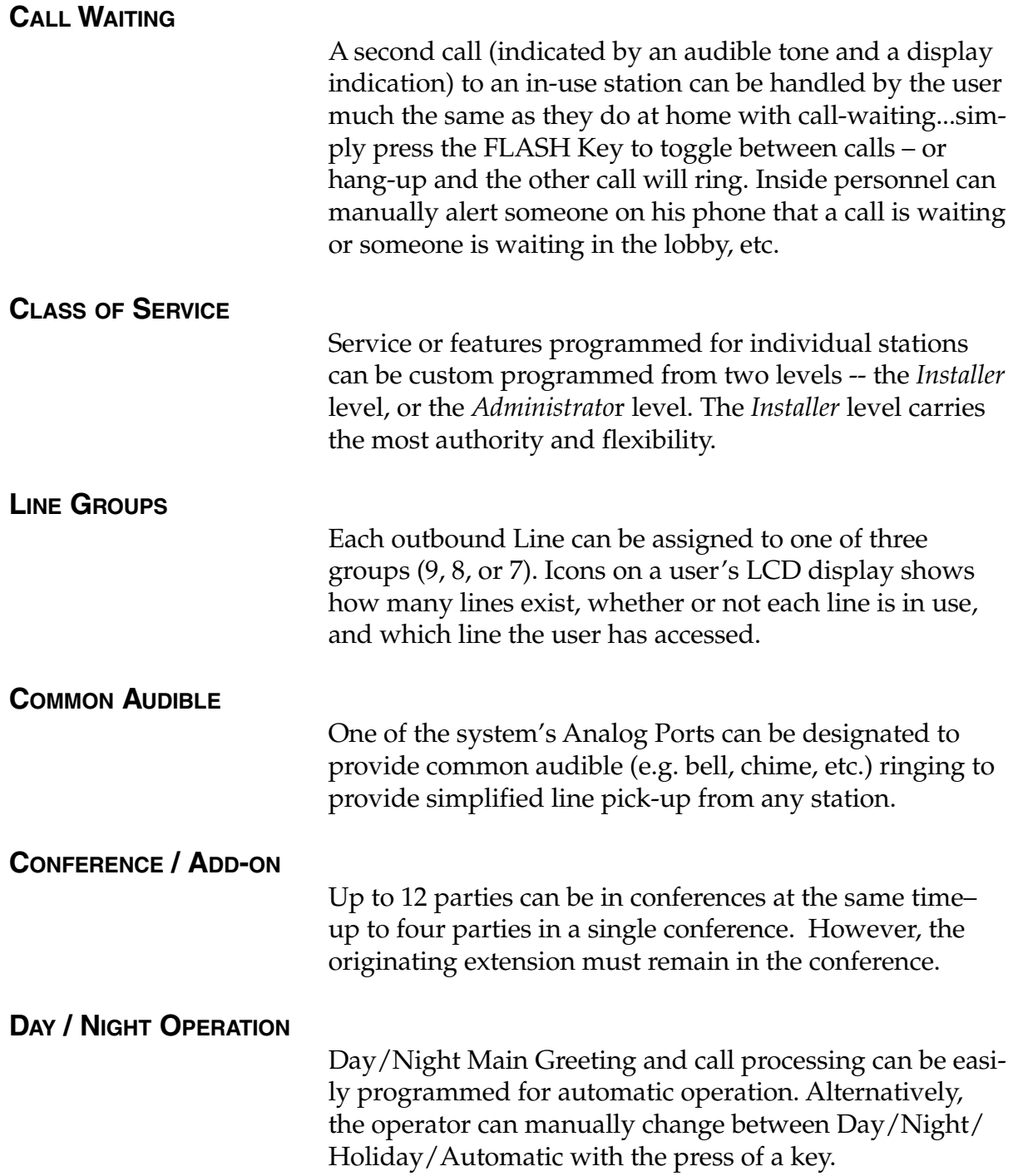

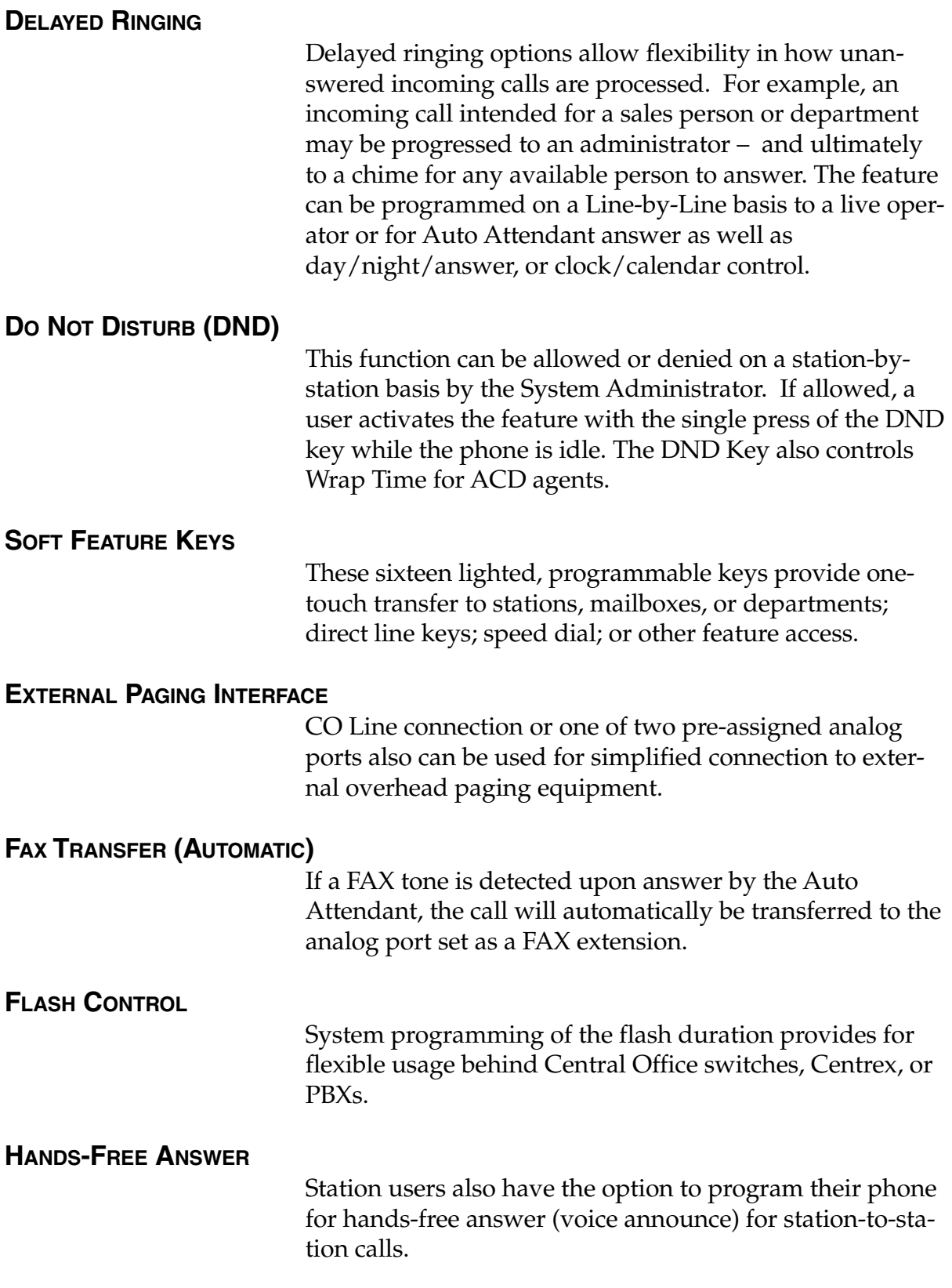

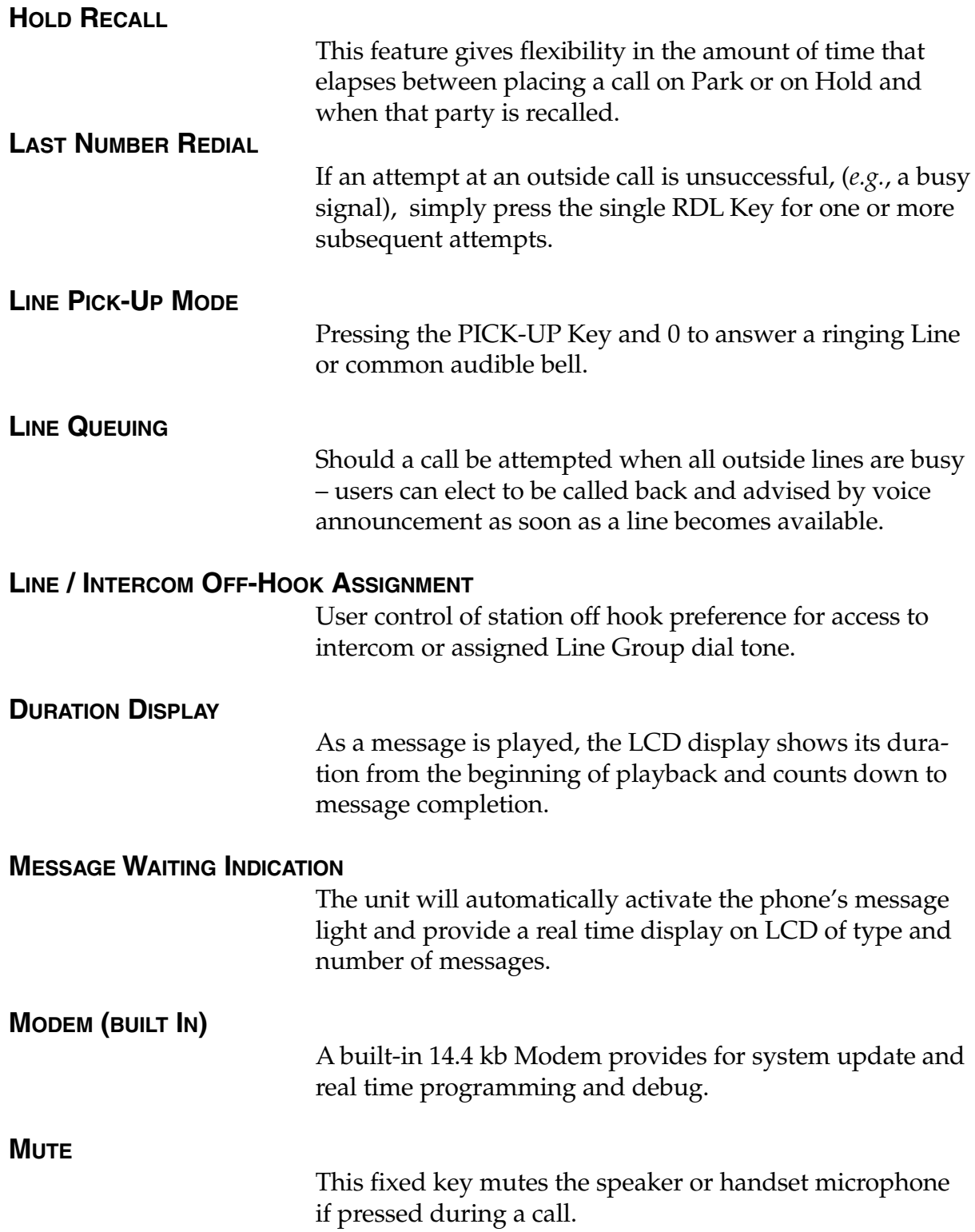

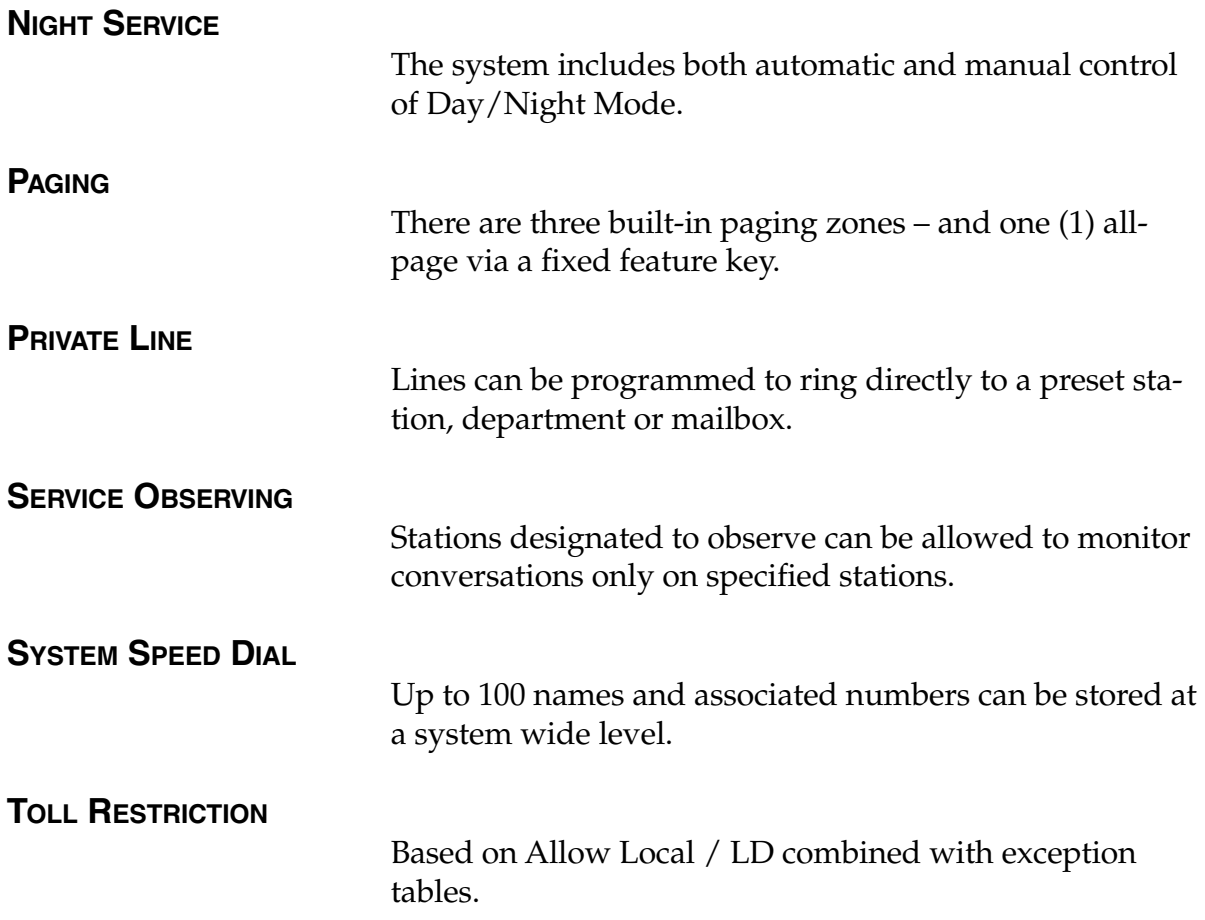

**Carefully read the Power User's Guide for a complete understanding of the station operation before finishing this manual.**

#### **ADMINISTRATOR DUTIES**

#### **The System Administrator's duties may include:**

- Administer station assignments
- Manage station feature authorization
- Maintain employee directory (if used)
- Assign/Delete special mailboxes
- Re-record prompts
- Administer manual change of Day/Night Mode (if required)
- Print statistics reports (as desired)
- Train new employees on the system's operation

#### **LEARN THE SYSTEM**

To be able to assist others or new employees, you will need an in-depth understanding of the system's operation. Carefully read this manual and ask any questions of the Installer.

#### **RE-RECORD PROMPTS**

IVX has all necessary prompts pre-recorded to assist in initial set-up. You may wish to re-record some or all of them. The Main Greeting must be re-recorded. It's best to write out a script for the way the system is to operate in your organization. Re-recording of prompts is covered in more detail in the recording sections later.

#### **DISTRIBUTE SPECIAL USER INSTRUCTIONS**

Reproduce the appropriate Special Features pages of the Power User's Guide and distribute to the applicable personnel. As example, copy the page titled Group Mailboxes and distribute to those who have been assigned a Group Mailbox.

#### **ASSIGN SPECIAL MAILBOXES**

Create or edit the special mailboxes (Guest/Info, Group, and Cascade Paging). Work out their best use for your organization and distribute these mailbox numbers and user instructions accordingly.

#### **USER ASSISTANCE**

Assist each user in becoming familiar with station programming and learning to rely on the Verbal Help Mode. All of the information printed in the Power User's Guide (with the exception of the Special Features) is included in Help Mode from the phone. However, make the Power User's Guide available to those users who may prefer written instructions.

Once the system has been programmed, day-to-day operation will go largely unattended.

IVX can be programmed from any extension while operational. Once Programming Mode has been accessed, the system will prompt and confirm each keystroke action via interactive voice commands and the LCD display. Both configuration data and recordings are programmed in the same manner.

#### **PROGRAMMING KEYS**

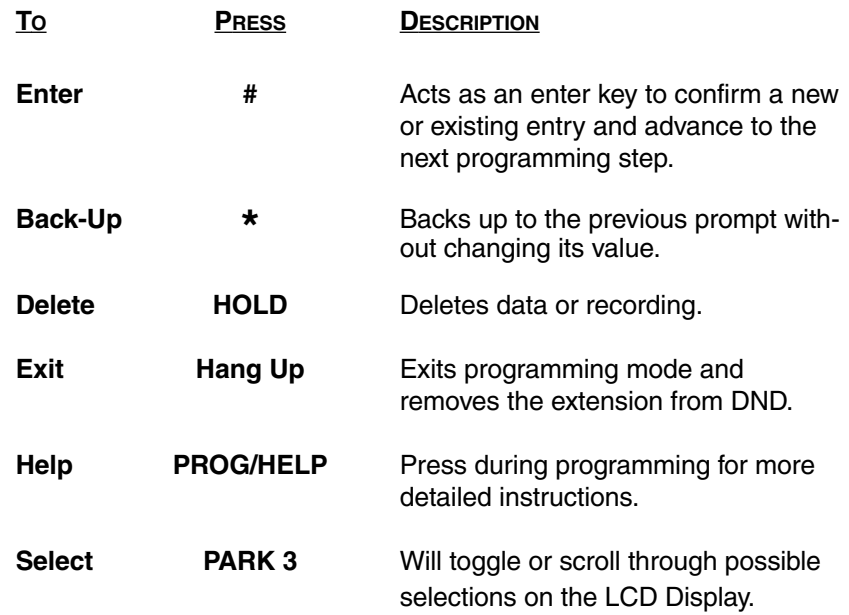

**Note:** A > at the end of the second line indicates that additional choices or values can be toggled to or scrolled through by pressing the PARK 3 Key.

During Programming, the top line of the LCD will display the current item being programmed and the bottom line will be the "input" line.

Values can be input as directed by the combination of the voice prompts and LCD display. Multiple inputs such as a list of extension numbers are input and separated by #. ## will exit the list. When different choices are possible, press PARK 3 to scroll through the possible choices. If a long list has previously been entered, PARK 3 will scroll the list across the LCD.

## **INPUTTING ALPHABETIC/NUMERIC CHARACTERS**

Names for extensions, departments, etc. can be input by pressing the dial pad key that corresponds to the character to be entered. The key's possible entries will change each time the key is pressed. When the desired character is displayed, press # to confirm, and the cursor will move to the next character position.

**Example:** To input a 'B', press the '2' key twice (the possible options to scroll through are A, B, C, 2). When B is displayed, press # to confirm and to move to the next character to be input. Press the HOLD Key to delete any errors. ## completes the name.

**Note:** The '1' key options are:  $Q$ ,  $Z$ ,  $($ a space), 1.

#### **ACCESSING USER STATION PROGRAMMING**

Should a user forget his password or if an employee leaves the organization, this feature allows the Administrator to enter a user's station programming and operate within it as if he were the user.

From the user's station, input the Administrator password when the system prompts for the user password. **Example:** From station 105 entering 456# instead of the user password (105#), will access the station for user programming (default passwords are used here for example purposes).

## **SYSTEM NUMBERING PLAN**

The system's fixed numbering plan is as shown:

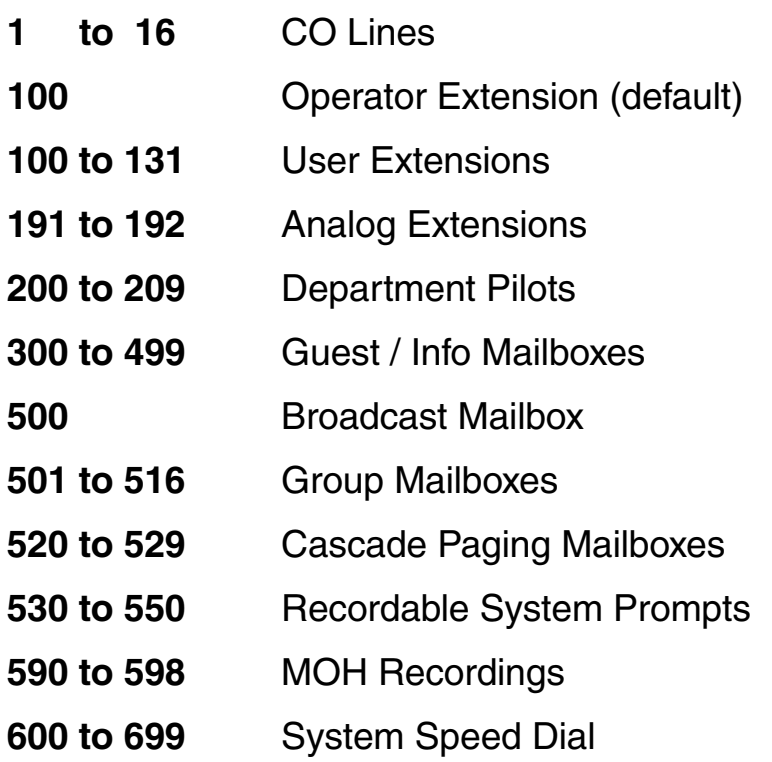

#### **ADMINISTRATOR PROGRAMMING OVERVIEW**

- **28 1 System Parameters** 
	- **13 Administrator Password**
	- **14 Set Time**
	- **17 System Speed Dial**
- - **1** 3 Extension Programming
		- **32 Extension Feature Authorization**
	- **5 Voice Mail Programming**
		- **53 Guest / Info Mailboxes**
		- **54 Group Mailboxes**
		- **56 Cascade Paging Mailboxes**
	- **6 Recording**
		- **61 Record System Prompts**
		- **62 Record Directory Names**
		- **63 MOH Programming**
			- **631 MOH Source**
			- **632 Record MOH**
	- **7** Reports
		- **72 Line / Auto Attendant Statistics**
		- **73 Extension / Department Statistics**
		- **74 Voice Mail Statistics**
		- **75 System Speed Dial List**

The follow section provides detailed descriptions of each programming function. It assumes that the prior sections have been read carefully for a general understanding of the system's features.

#### **ENTER PROGRAMMING MODE IVX**

Programming Mode is entered by pressing the PROG/HELP Key. During play of the normal station programming menu, press PARK 3 to stop the station programming prompt, and input the Administrator Password. The system will then begin playing the Administrator programming menu. Once you have learned the programming steps, you do not have to wait for an entire prompt to be played before making an entry.

**Note:** While in the Programming Mode, the extension will be automatically placed in Do-Not-Disturb until the Programming Mode is exited by hanging up.

#### **To enter Programming: PROG/HELP + PARK 3 + 456 #**

#### **13 ADMINISTRATOR PASSWORD IVX**

The function will display the existing password and prompt for input of a new password or press # to accept the existing password. The password can be 2 to 8 digits long. Be sure to write down the new password and keep it in a safe place. The default password is: Administrator = 456

**Note:** To access any user's station programming: at the user's phone press the Program Key. Input the Administrator Password when prompted to enter the User's Password.

### **14 SET TIME / DATE IVX**

A new time is input in a twelve hour format. Input "1233" for 12:33, or "315" for 3:15. Select AM or PM by pressing the PARK 3 Key.

**Note:** A built-in battery will maintain the correct time and date, even in the event of a power loss. The date is fixed and requires no updating.

#### **17 SYSTEM SPEED DIAL IVX**

Up to 100 System Speed Dial numbers and associated names can be stored (in location numbers 600 to 699) for access by any station. A user can initiate a speed dial by a "Rolodex" type selection on the display or by dialing the location number (600 to 699).

Enter the 3 digit location number to program, a ten character name, and the number to be dialed (including the line group 9, 8, or 7) .

The number can be up to 30 digits long including the additional characters: #, \*, or 2 second pauses. These are inserted by pressing the PARK 3 Key to select the desired character: # , \* , or a 2 second pause. Press # to confirm the inserted character and continue. Press ## to complete the entry.

Example: to create a System Speed Dial number that dials 9, 578-5644, pauses for 4 seconds, and dials #104 input: 95785644, (Tab to) 2 SEC DELAY, #, (Tab to) 2 SEC DELAY, #, (Tab to) # , 104 ##.

Press the HOLD Key to delete any character or digit entered in error. To delete an entire speed dial number and name, delete the location number by pressing the HOLD Key.

Note: System Speed Dial will be available to all stations regardless of the station's line access or toll restriction.

# **32 EXTENSION FEATURE AUTHORIZATION**

Many extension features can be allowed/denied on a extension-by-extension's basis. Station users can only program allowed features by using a combination of voice and LCD prompts from their phone.

**THE SEQUENCE OF PROGRAMMING IS AS FOLLOWS:**

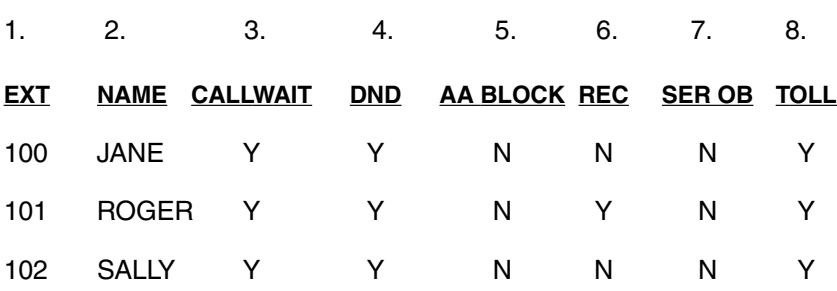

#### **THE PROGRAMMING STEPS ARE:**

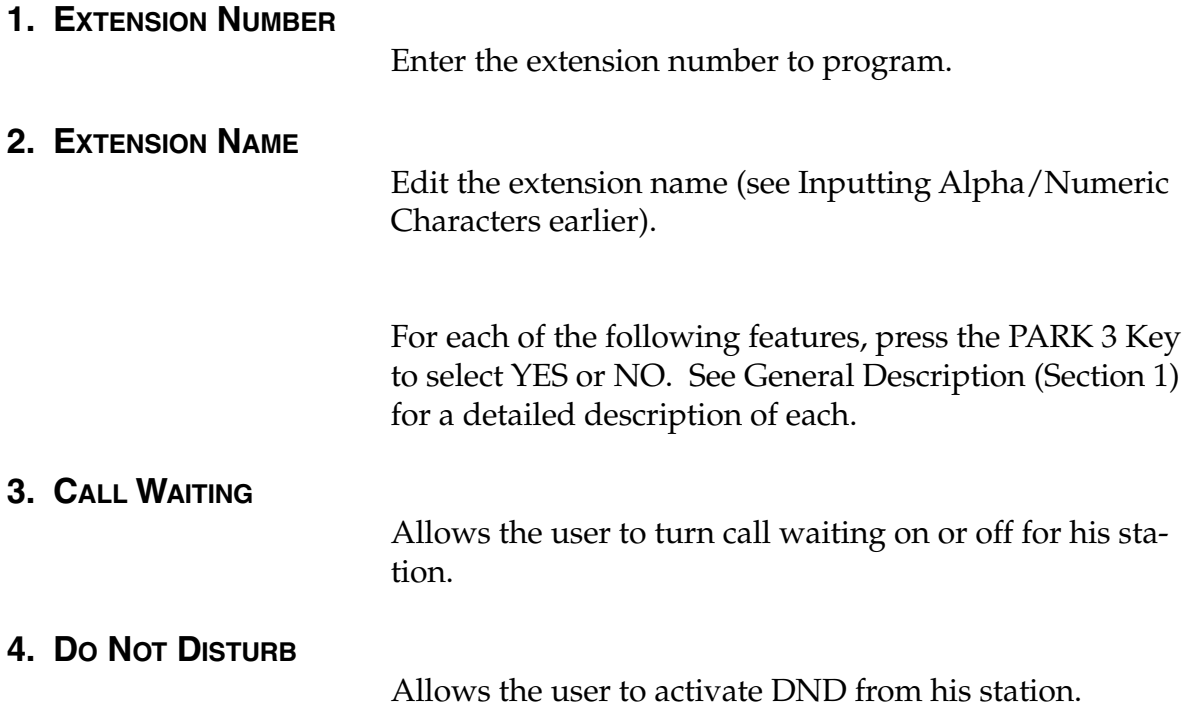

#### **5. AUTO ATTENDANT BLOCK**

Blocks calls from being transferred to the station from the Auto Attendant.

#### **6. LIVE RECORDING FEATURE**

If enabled, will allow the user to record conversations.

#### **7. SERVICE OBSERVING**

Allows the user to monitor the conversations of those stations listed in the Service Observing list for his station. If Service Observing is YES, a list of allowed extensions must be input.

**Note:** A Department number can be entered as an extension in the Service Observing list and will then automatically include all members of the Department even if the members of the Department are later changed.

#### **8. TOLL RESTRICTION**

Allows the user to place toll calls. If denied, the user can only make non-toll calls, calls to numbers listed in the Allow Exception Table, or calls via System Speed Dial.

#### I≡l **DEPARTMENT MEMBER PROGRAMMING**

Departments (200 - 209) are programmed by the Installer and cannot be altered by the Administrator. However, members of an ACD Department, while initially programmed by the Installer, can be added or deleted by creating or deleting the ACD Agent Log On/Off Key on their phones. See Power User's Guide page 22 for programming these keys.

#### **MAILBOX MAINTENANCE**

User mailboxes are automatically created and assigned to each station on the system. Guest/Info, Group, and Cascade paging Mailboxes must be created by the Installer or you in the following functions and assigned to the appropriate individuals.

#### **53 GUEST / INFO MAILBOXES**

Mailboxes numbered from 300 to 499 can be either a Guest or Info Mailbox. To create a new mailbox, input the mailbox number and select type: Guest or Info by pressing the PARK 3 Key.

#### **GUEST MAILBOXES**

Guest Mailboxes are designed to be used by personnel, such as outside sales or manufacturing personnel, who do not have an extension assigned to them. A Guest Mailbox requires no programming other than the name assigned. Once created here, a personal greeting must be recorded to turn the mailbox on.

> **Note:** A Guest Mailbox can be handled like a regular extension (i.e. listed in the directory, assigned a Soft Feature Key, etc.).

A Guest Mailbox cannot have a message light. Messages are retrieved by dialing \* and the mailbox number at the Main Greeting if calling from the outside; or after pressing the Voicemail Key, \*, and the mailbox number if calling from a Feature Phone.

#### **INFO MAILBOXES**

Info Mailboxes can be used to give callers information on a variety of different subjects by "publishing" these mailbox numbers for them to access. Info mailboxes are identical to Guest Mailboxes except that the caller will not be given a record tone after the personal greeting (the information to be played). Instead, the caller will be call forwarded as programmed in this function (default is the caller will be disconnected after the information is played). The maximum length of the record time is 14 minutes.

These mailboxes are created or deleted here, but are turned "on" only when a personal greeting (the information to be played) has been recorded. Deleting the personal greeting will turn "off" the mailbox.

The sequence of programming is as follows:

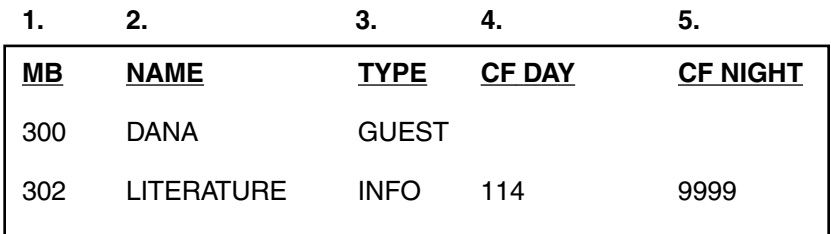

#### **Each programming step is defined as follows:**

Mailbox or a Branch ID for Day Mode and differently for Night Mode. See the Installer for details for this feature.

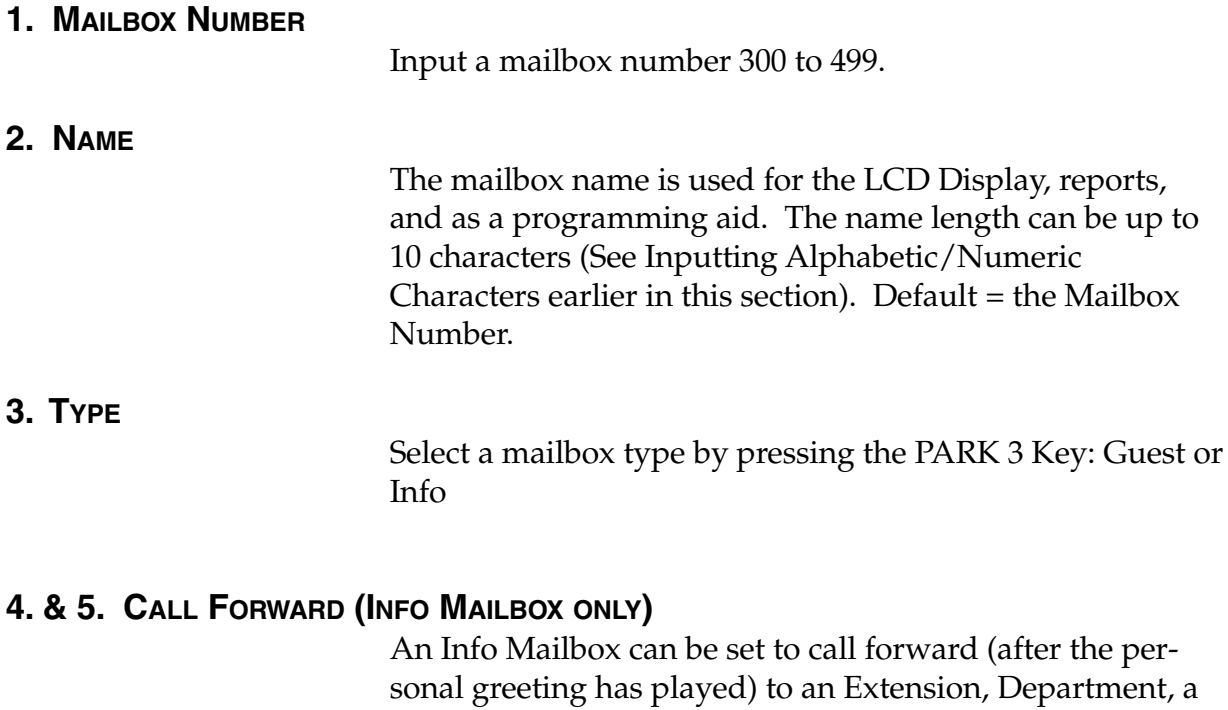

Default = 9999 (automatic disconnect)

## **54 GROUP MAILBOXES (INCLUDING BROADCAST)**

#### **GROUP MAILBOXES**

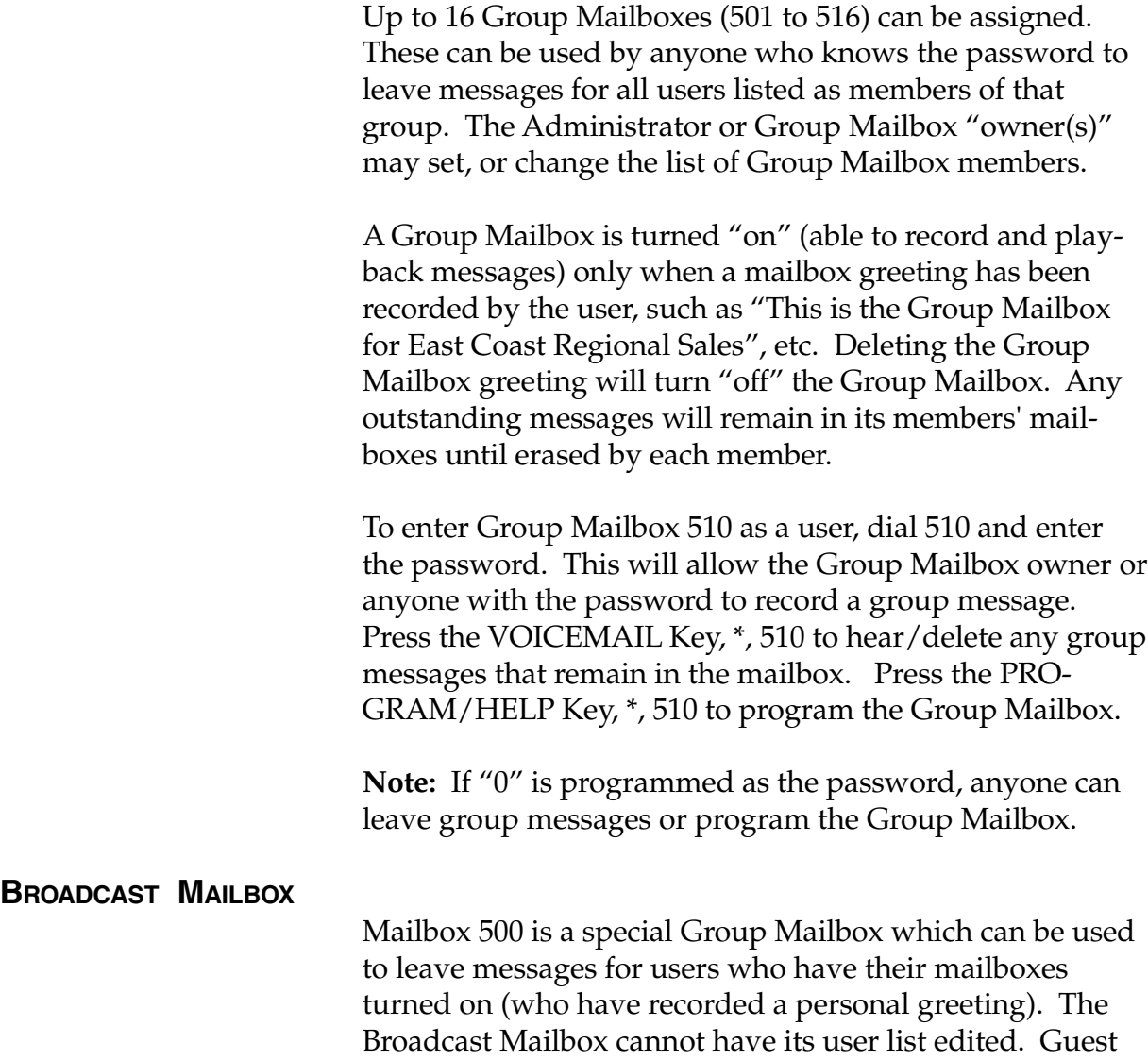

Mailboxes are not included in the Broadcast group.

#### **56 CASCADE PAGING MAILBOXES**

Up to 10 Cascade Paging Mailboxes (in range 520 to 529) can be created. These can be assigned to anyone that requires additional levels of paging beyond the single level available in all user mailboxes. The paging numbers and number of times each is to be paged before the next paging number is added are programmed in this function.

Up to three paging numbers of up to 24 digits each can be programmed by the user to be paged whenever a new message is taken in the mailbox. The system will page the first paging number (for the number of times listed) and then add the second paging number (for the number of times listed) and then add the third paging number and will continue to page all three pagers until the message has been retrieved. The period of minutes between pages is programmed by the Installer.

## **46 RECORDING**

## **61 RE-RECORD SYSTEM PROMPTS**

The following system prompts are to be played to an outside caller at different points in the call routing or mailbox functions. These system prompts have been pre-recorded at the factory but may be re-recorded if preferred in a different voice or with different instructions. The Auto Attendant branch prompts (such as the Main Greeting or sub-menus) are also recorded here by inputting the Branch ID number as the prompt number.

Practice the prompt by recording and re-recording – starting and stopping with the 1 key. When satisfied with its quality, press the # key to confirm. Deleting a re-recording by pressing the HOLD Key will return to the default recording if a system prompt or create a "blank" space if a Branch ID.

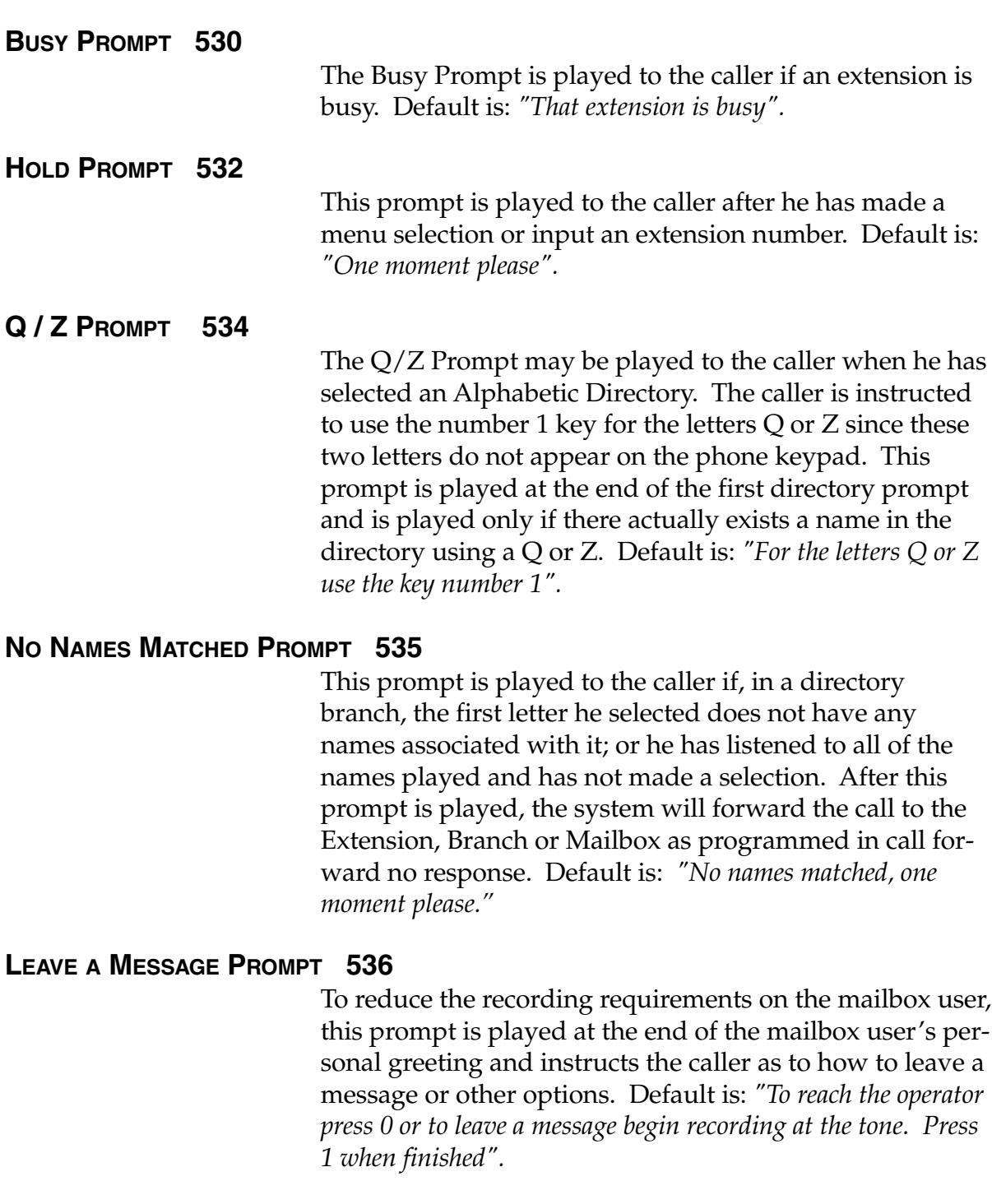

#### **END OF RECORDING PROMPT 537**

Plays after a caller leaving a message presses 1 to stop recording and instructs the caller as to other options. Default is: *"To reach the operator press 0 or if finished press \* and hang up".*

#### **ACD QUEUE PROMPT 538**

Plays in an ACD Department when all extensions are busy and before the caller is put on hold. Default is: *"Those extensions are busy, please hold and your call will be answered in the order received".*

#### **ACD HOLD PROMPT 539**

Is periodically played to callers on hold in an ACD Department when all extensions are busy. Default is: *"Those extensions are still busy, please continue to hold".*

#### **HOLIDAY MAIN GREETING 540**

The Holiday Main Greeting is played to callers when the system has been manually placed in Holiday Mode. **Note:** Night Mode programming for call routing will be followed while in Holiday Mode. Default is: *"Thank you for calling, our office is closed in observance of the holiday. You may dial your party's extension, if known, or please call back during normal business hours".*

## **62 RECORD DIRECTORY NAMES**

This function is accessible only if a Directory Branch has been created as part of Auto Attendant programming. First input the extension number, and then press 1 to begin recording of the associated name and press 1 when finished.

If the directory type is By Alpha, the name key (first letter of either the first or last name) must also be programmed in this function. The name key field is the numeric equivalent to the letters appearing on a phone keypad (for Q or Z use key number 1).

Make photocopies of the blank Programming Worksheet for preparing directories and making future changes. As names change, the Administrator may enter this function and change any field.

## **63 MESSAGE ON HOLD PROGRAMMING**

MOH can be either live music (with an external music source connected to the MOH input connecter), or prerecorded music/messages can be stored on the disk and played continuously to a caller on hold. Three generic MOHs are stored as Prompt 591, 592 and 593. Prompt 591 is three minutes of uninterrupted music (for use with ACD if desired), Prompt 592 has periodic prompts to *"Please continue to hold"*, while 593 has periodic prompts to continue to hold or to dial 0 for the operator or dial an extension number if known. Five custom MOHs can be recorded via the MOH connector as prompts 594-598.

**Note:** These will be played as a loop since callers may be connected to MOH at different times during its continuous playback.

#### **SOURCE TO CALLERS ON HOLD:**

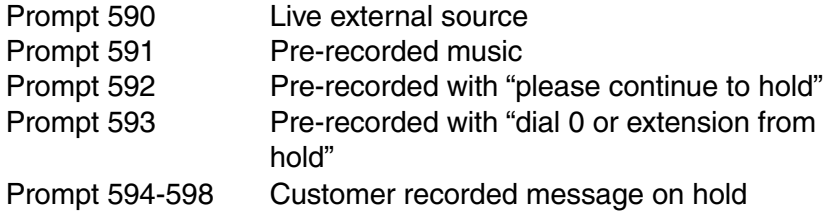

## **1** 631 MOH SOURCE

This selects the source that will be played to caller on hold. The range is 590 to 598. Default = 592 (generic Message on Hold)

## **632 MOH RECORDING**

Connect the message/music source to the MOH port on the side of the cabinet, input the prompt number to be recorded, press 1 to begin recording, press 1 when finished. The source will be played through the phone's speaker to aid in queuing. The recorded material will then playback just as any other recording, press # to accept the recording. The recorded material should not have a "beginning" or "end" so that playback can loop continuously.

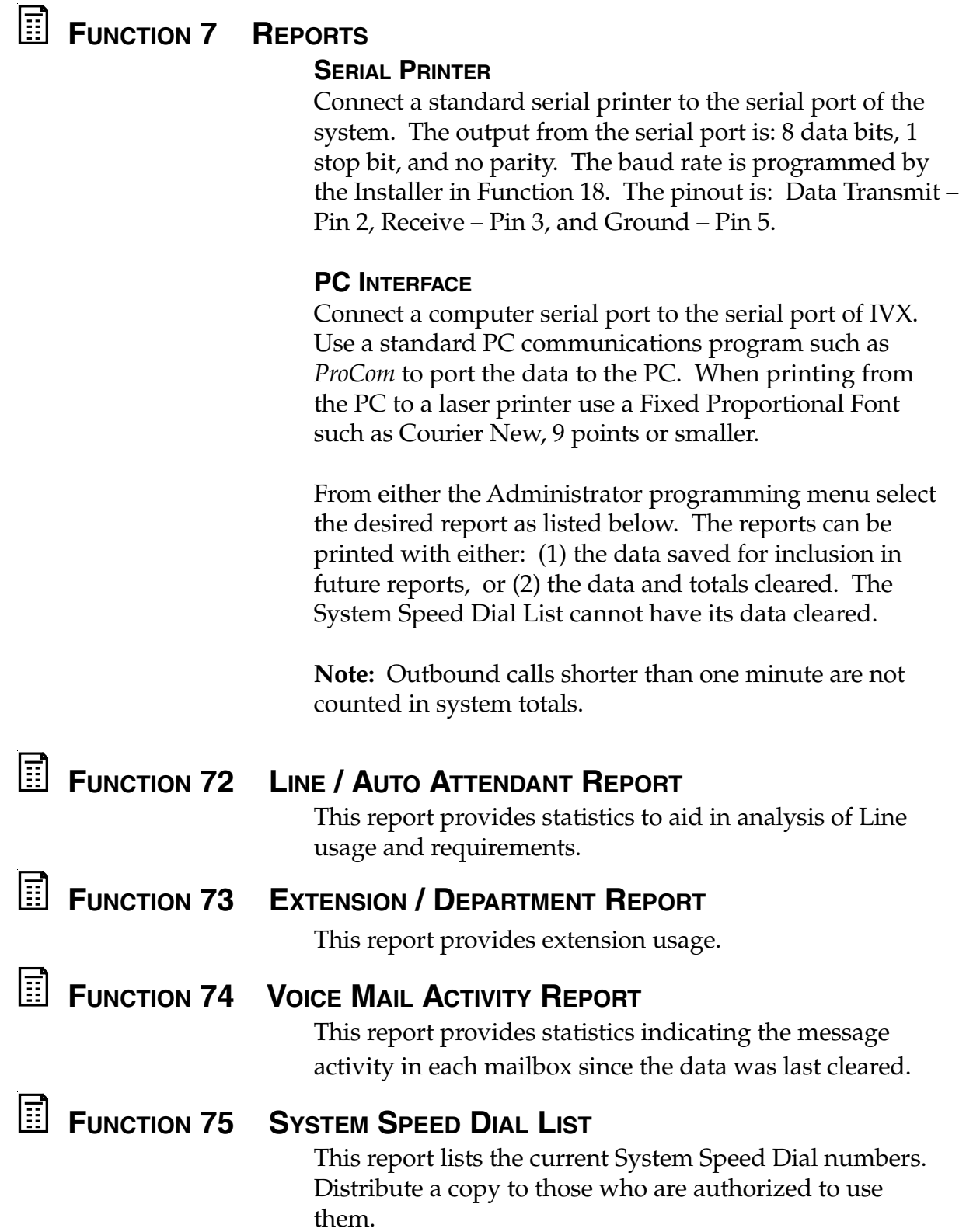